## **brother.**

# Guide AirPrint

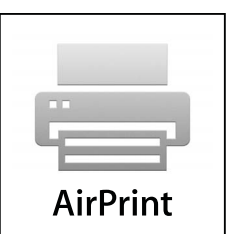

Le présent Guide de l'utilisateur s'applique aux modèles suivants :

DCP-J132W/J152W/J172W/J552DW/J752DW, MFC-J285DW/ J450DW/J470DW/J475DW/J650DW/J870DW/J875DW

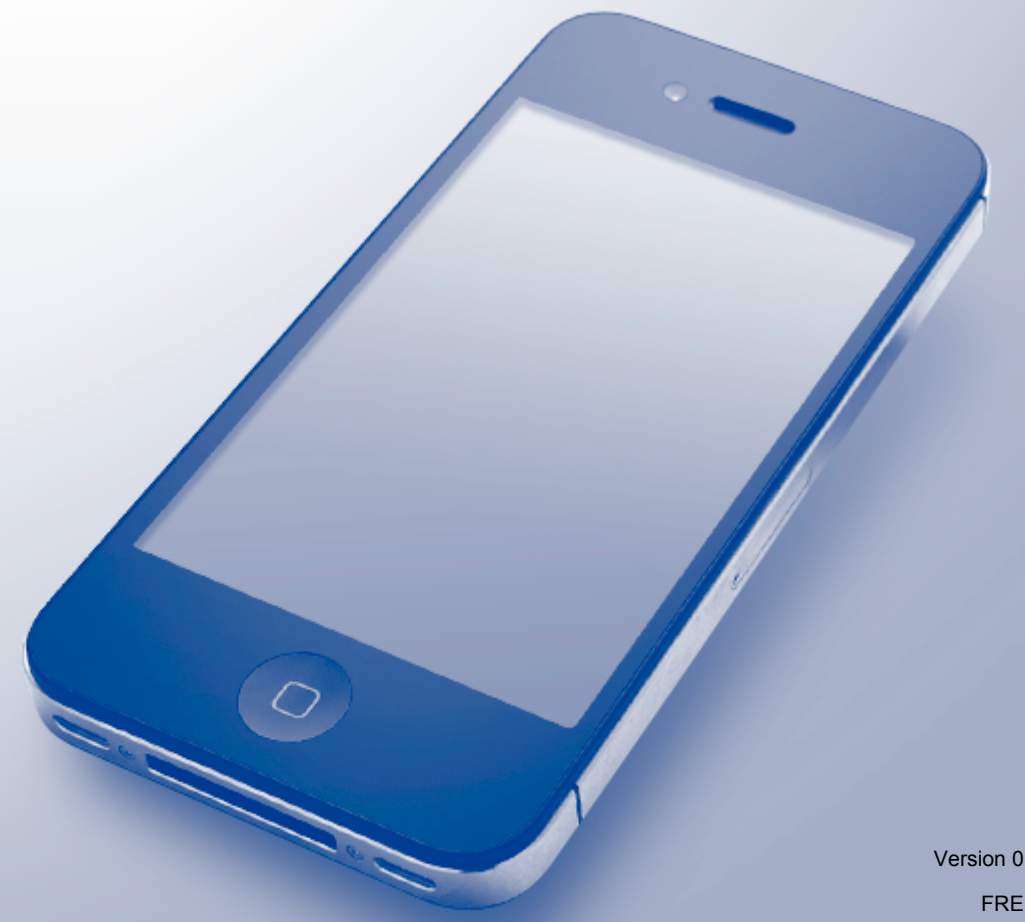

## **Conventions typographiques**

L'icône suivante est utilisée tout au long du présent Guide de l'utilisateur :

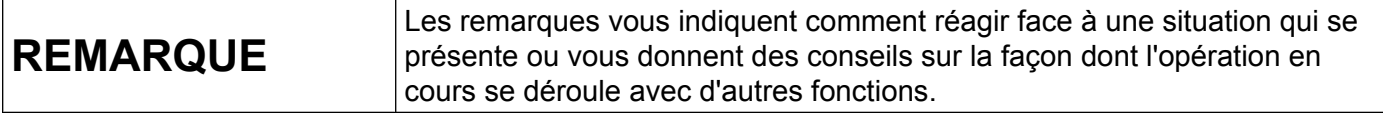

### **Marques commerciales**

Le logo Brother est une marque déposée de Brother Industries, Ltd.

Brother est une marque commerciale de Brother Industries, Ltd.

Apple, Macintosh, iPad, iPhone, iPod, iPod touch, OS X et Safari sont des marques commerciales d'Apple Inc., déposées aux États-Unis et dans d'autres pays. AirPrint et le logo AirPrint sont des marques commerciales d'Apple Inc.

Wi-Fi Direct est une marque commerciale de la Wi-Fi Alliance.

Toutes les sociétés dont le logiciel est cité dans ce présent guide possèdent un Contrat de licence logicielle spécifique à leurs programmes exclusifs.

**Les noms de commerce et les noms de produit de sociétés apparaissant sur les produits Brother, la documentation associée et n'importe quelle autre publication sont tous des marques de commerce ou des marques déposées de leurs sociétés respectives.**

©2013 Brother Industries, Ltd. Tous droits réservés.

## **Table des matières**

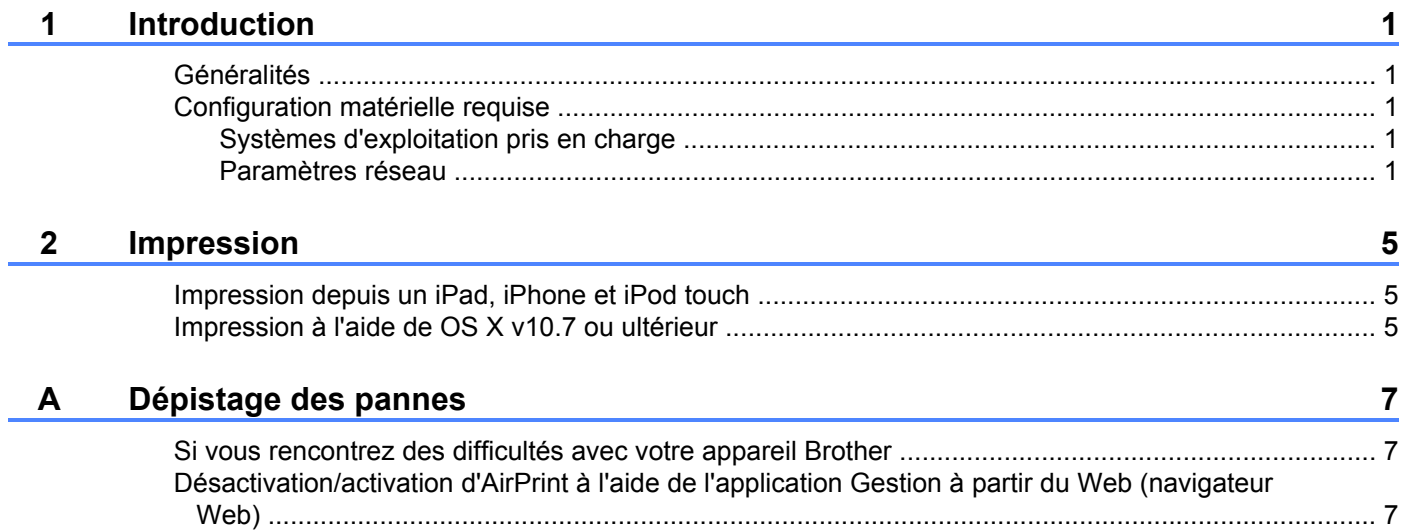

<span id="page-3-0"></span>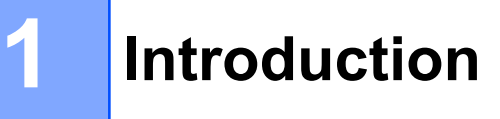

## <span id="page-3-1"></span>**Généralités**

AirPrint vous permet d'imprimer sans fil des photos, des courriers électroniques, des pages Web et des documents à partir de votre iPad, iPhone et iPod touch sans que vous ayez besoin d'installer un pilote.

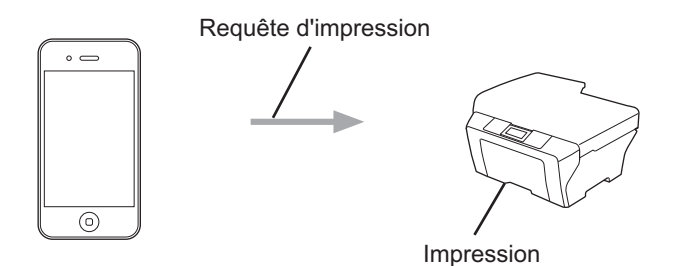

## <span id="page-3-2"></span>**Configuration matérielle requise**

#### <span id="page-3-3"></span>**Systèmes d'exploitation pris en charge**

AirPrint est compatible avec les appareils iPad (tous les modèles), iPhone (3GS ou ultérieur) et iPod touch (3<sup>e</sup> génération ou ultérieure) exécutant la version la plus récente d'iOS. Pour plus d'informations, reportezvous au site Web d'Apple : (<http://support.apple.com/kb/HT4356>).

#### <span id="page-3-4"></span>**Paramètres réseau**

Pour pouvoir utiliser AirPrint, votre appareil mobile doit se connecter au réseau sans fil auquel votre appareil Brother est connecté. AirPrint prend en charge les connexions sans fil utilisant le mode Ad-hoc, le mode Infrastructure ou Wi-Fi Direct™ (modèles pris en charge uniquement).

Pour configurer votre appareil mobile pour un réseau sans fil, reportez-vous au guide de l'utilisateur de votre appareil mobile. Vous trouverez un lien vers le guide de l'utilisateur de votre appareil mobile sur le site Web  $d'$ Apple en touchant  $\Box$  dans Safari.

Pour configurer votre appareil Brother pour un réseau sans fil, veuillez vous référer au Guide d'installation rapide et au Logiciel et guide d'utilisateur réseau de votre appareil Brother.

Si votre appareil Brother prend en charge Wi-Fi Direct™ et si vous souhaitez le configurer pour un réseau Wi-Fi Direct™, téléchargez le Guide Wi-Fi Direct™ depuis le Brother Solutions Center à l'adresse [http://solutions.brother.com/.](http://solutions.brother.com/)

Introduction

#### **Mode Ad-hoc**

Connectez votre appareil mobile à votre appareil Brother sans point d'accès/routeur sans fil.

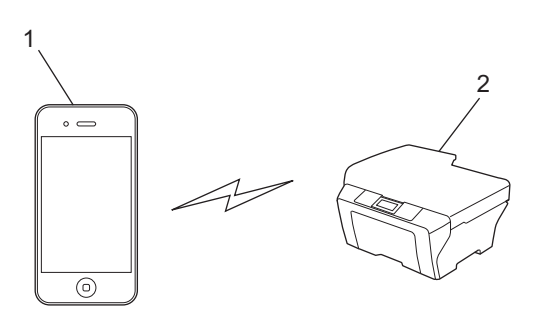

- **1 Appareil mobile**
- **2 Appareil réseau sans fil (votre appareil Brother)**

Introduction

#### **Mode Infrastructure**

Connectez votre appareil mobile à votre appareil Brother via un point d'accès/routeur sans fil.

 Lorsque l'appareil Brother est connecté au point d'accès/routeur sans fil au moyen de la fonction sans fil de l'appareil :

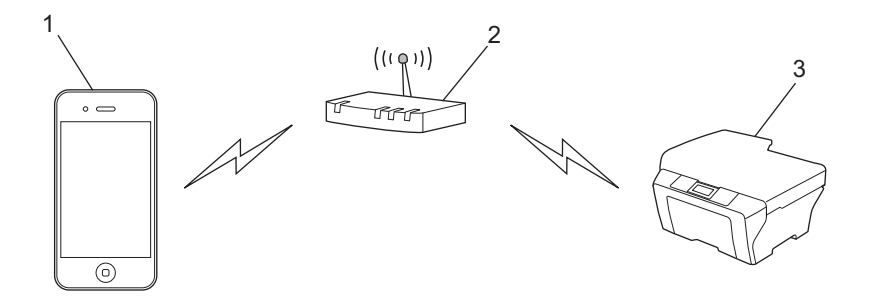

- **1 Appareil mobile**
- **2 Point d'accès/routeur sans fil**
- **3 Appareil réseau sans fil (votre appareil Brother)**

Lorsque l'appareil Brother est connecté au point d'accès/routeur sans fil au moyen d'un câble réseau :

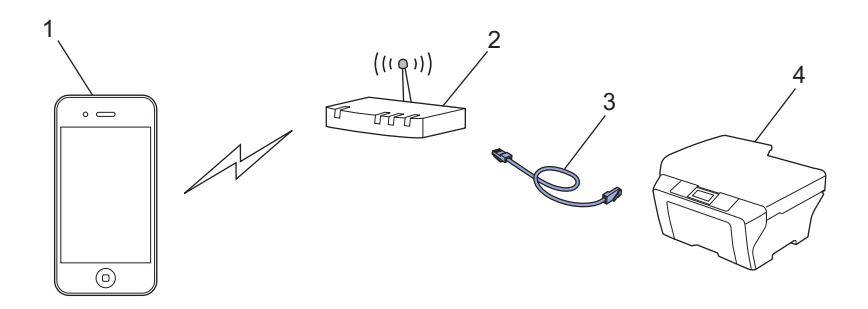

- **1 Appareil mobile**
- **2 Point d'accès/routeur sans fil**
- **3 Câble réseau**
- **4 Appareil réseau câblé ou sans fil (votre appareil Brother)**

Introduction

#### **Réseau Wi-Fi Direct™ (modèles pris en charge uniquement)**

Vous pouvez connecter votre appareil mobile à votre appareil Brother à l'aide de Wi-Fi Direct™. Wi-Fi Direct™ vous permet de configurer un réseau sans fil sécurisé entre votre appareil Brother et un appareil mobile sans utiliser un point d'accès.

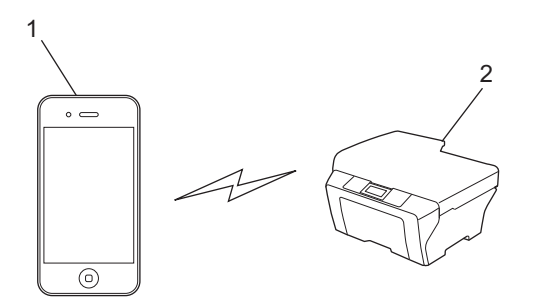

- **1 Appareil mobile**
- **2 Votre appareil Brother**

#### **REMARQUE**

Lorsque vous utilisez Wi-Fi Direct™, votre appareil Brother prend en charge la communication sans fil unà-un uniquement.

## <span id="page-7-1"></span>**Impression depuis un iPad, iPhone et iPod touch**

La procédure utilisée pour imprimer peut varier selon l'application. Safari est utilisé dans l'exemple ci-dessous.

- **1** Vérifiez que votre appareil Brother est sous tension.
- Utilisez Safari pour ouvrir la page que vous voulez imprimer.
- Touchez  $\neg$ .

<span id="page-7-0"></span>**2**

- 4 Touchez **Imprimer**.
- **5** Vérifiez que votre appareil Brother est sélectionné. Si un appareil différent est sélectionné (ou si aucune imprimante n'est sélectionnée), touchez **Sélection**. La liste des appareils disponibles s'affiche. Touchez le nom correspondant à votre appareil.
- f Sélectionnez les options souhaitées, comme le nombre de pages à imprimer et l'impression recto verso (si elle est prise en charge par votre appareil).
- **7** Touchez **Imprimer**.

#### **REMARQUE**

Le format et le type de papier sont définis en fonction de l'application iOS.

## <span id="page-7-2"></span>**Impression à l'aide de OS X v10.7 ou ultérieur**

La procédure utilisée pour imprimer peut varier selon l'application. Safari est utilisé dans l'exemple ci-dessous.

#### **REMARQUE**

Avant d'imprimer, ajoutez votre appareil Brother à la liste des imprimantes sur votre ordinateur Macintosh.

Lorsque vous ajoutez votre appareil à la liste des imprimantes, sélectionnez **AirPrint Printer** dans le menu contextuel **Imprimer via**.

- $\blacktriangleright$  Vérifiez que votre appareil Brother est sous tension.
- 2) Sur votre ordinateur Macintosh, utilisez Safari pour ouvrir la page à imprimer.
- c Choisissez **Fichier** puis cliquez sur **Imprimer**.
- **4** Vérifiez que votre appareil Brother est sélectionné. Si un appareil différent est sélectionné (ou si aucune imprimante n'est sélectionnée), cliquez sur la liste déroulante **Imprimante** et choisissez votre appareil Brother ou **Imprimantes à proximité**.

**5**

#### Impression

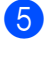

6 Sélectionnez les options souhaitées, comme le nombre de pages à imprimer et l'impression recto verso (si elle est prise en charge par votre appareil).

**6** Cliquez sur **Imprimer**.

**Dépistage des pannes**

Le présent chapitre explique comment résoudre les problèmes types que vous pourriez rencontrer en utilisant AirPrint avec votre appareil Brother. Si ce chapitre ne vous permet pas de résoudre votre problème, veuillez visiter le Brother Solutions Center à l'adresse <http://solutions.brother.com/>.

## <span id="page-9-1"></span>**A Si vous rencontrez des difficultés avec votre appareil Brother**

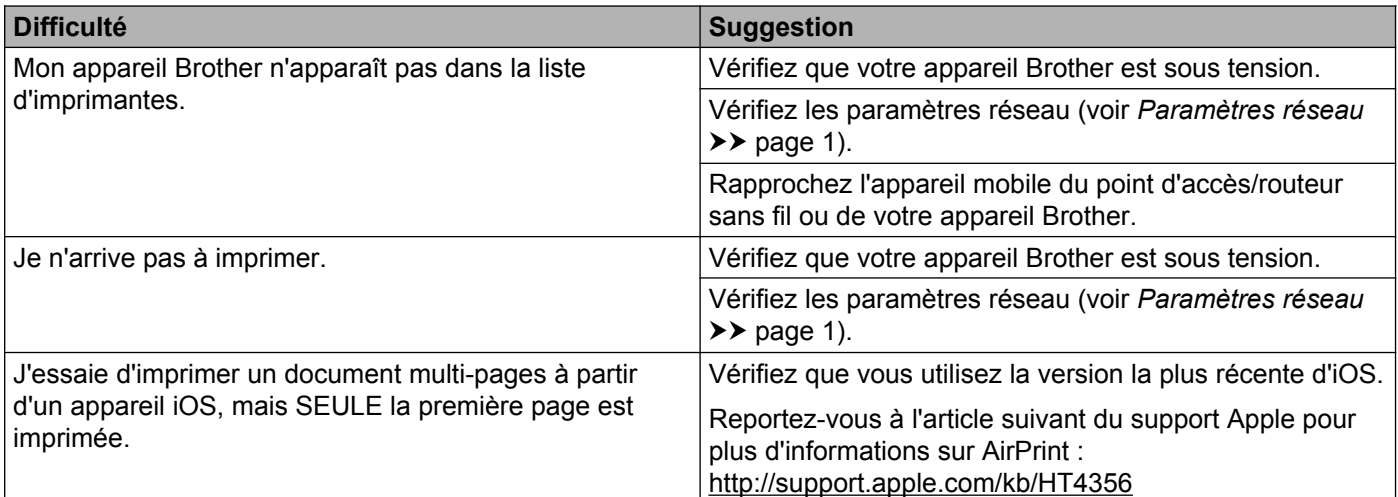

## <span id="page-9-2"></span>**Désactivation/activation d'AirPrint à l'aide de l'application Gestion à partir du Web (navigateur Web)**

Un navigateur Web standard peut être utilisé pour activer et désactiver la fonction AirPrint de l'appareil Brother (AirPrint est activé par défaut).

<sup>1</sup> Vérifiez que l'appareil Brother est connecté au même réseau que l'ordinateur.

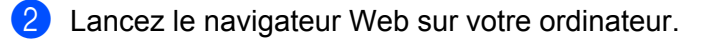

- **63** Tapez « http://adresse IP de l'appareil/ » dans la barre d'adresses de votre navigateur (où « adresse IP de l'appareil » correspond à l'adresse IP de l'appareil).
	- Par exemple :

http://192.168.1.2/

#### **REMARQUE**

<span id="page-9-0"></span>**A**

Vous pouvez voir l'adresse IP de votre appareil Brother sur le menu Réseau du panneau de commande. Pour plus d'informations, consultez le Logiciel et guide d'utilisateur réseau de votre appareil Brother.

Dépistage des pannes

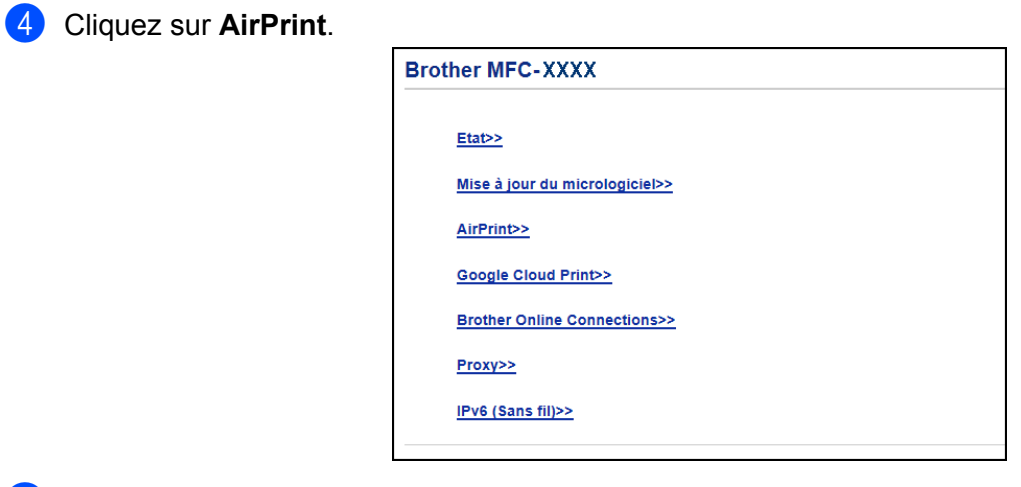

- **6** Si vous voulez désactiver AirPrint, sélectionnez Désactivé ; si vous voulez activer AirPrint, sélectionnez **Activé**.
- **6** Cliquez sur **Envoyer**.
- **7** Redémarrez l'appareil.

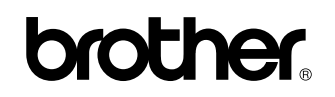

**Visitez notre site Web <http://www.brother.com/>**

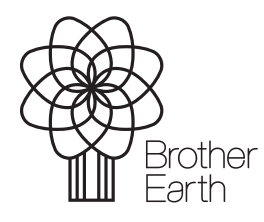

[www.brotherearth.com](http://www.brotherearth.com)